## J-FUTSAL メンバー登録(無料)

※ ファミリー登録は3ページ目へ。

- ① J-FUTSAL総合サイトにアクセス。 https://j-futsal.jfa.jp/
- ② 「新規メンバー登録」をクリック。

A https://j-futsal.jfa.jp

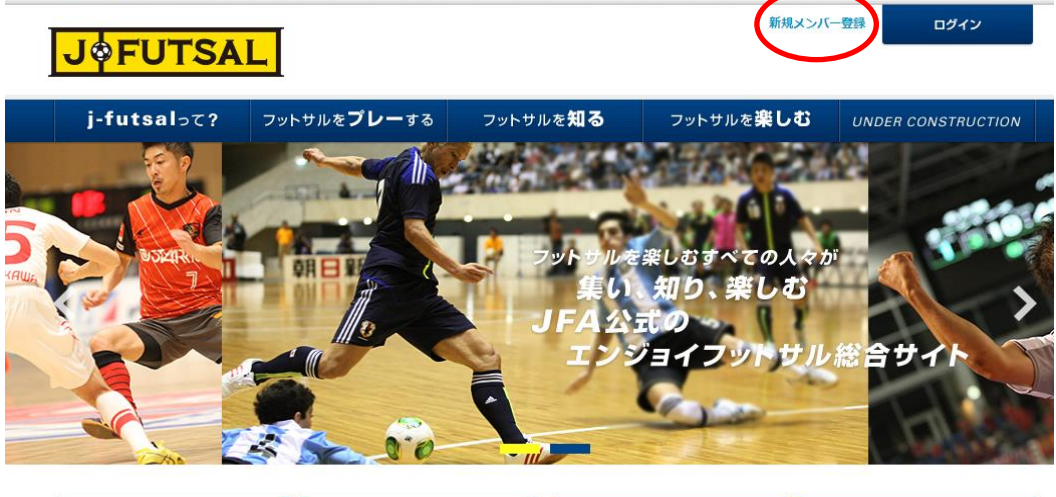

- ③ 利用規約に同意する場合は、チェックを入れて次へ。
- ④ メールアドレスを入力して「送信」 「info@j-futsal.jfa.jp」からメールが届くので、受信設定が必要な場合は設定をおこなってください。

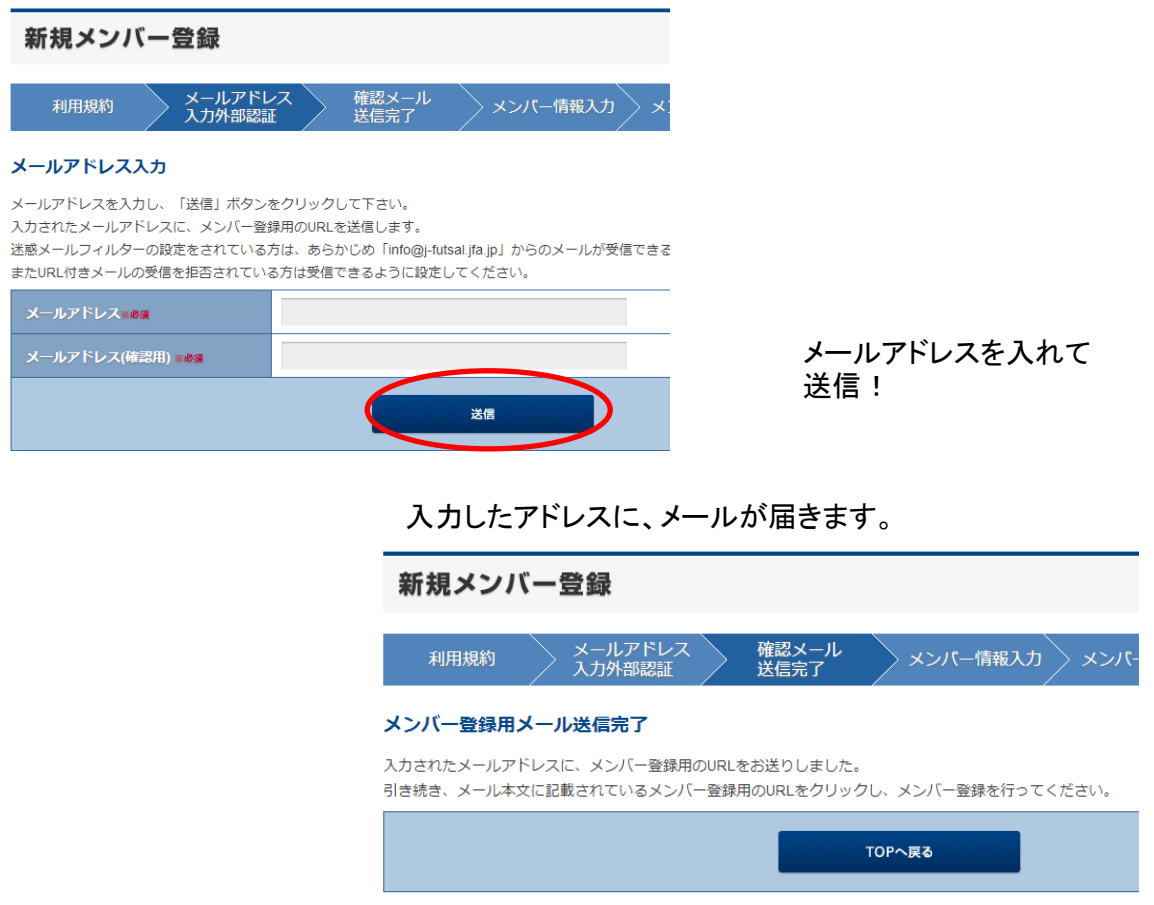

⑤ 届いたメールに記載されているURLをクリック。

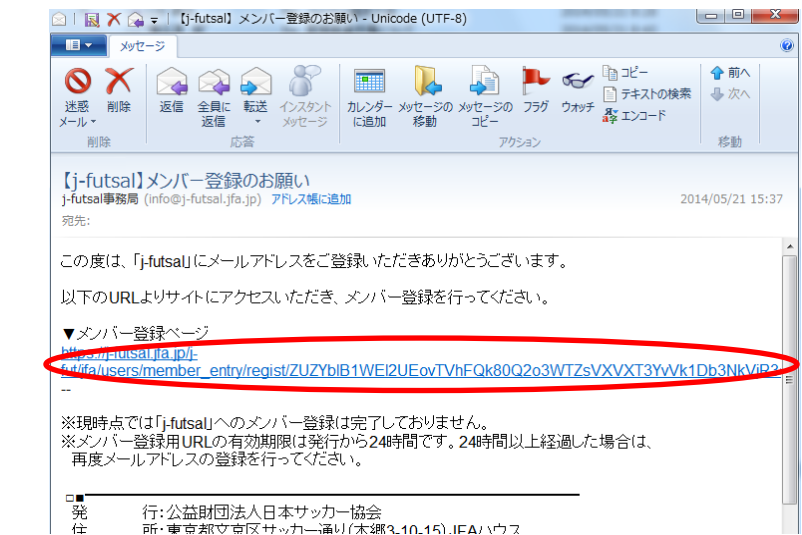

⑥ メンバー情報を入力。最後に「入力内容の確認」をおす。 英語 ソ丶パー 啓録

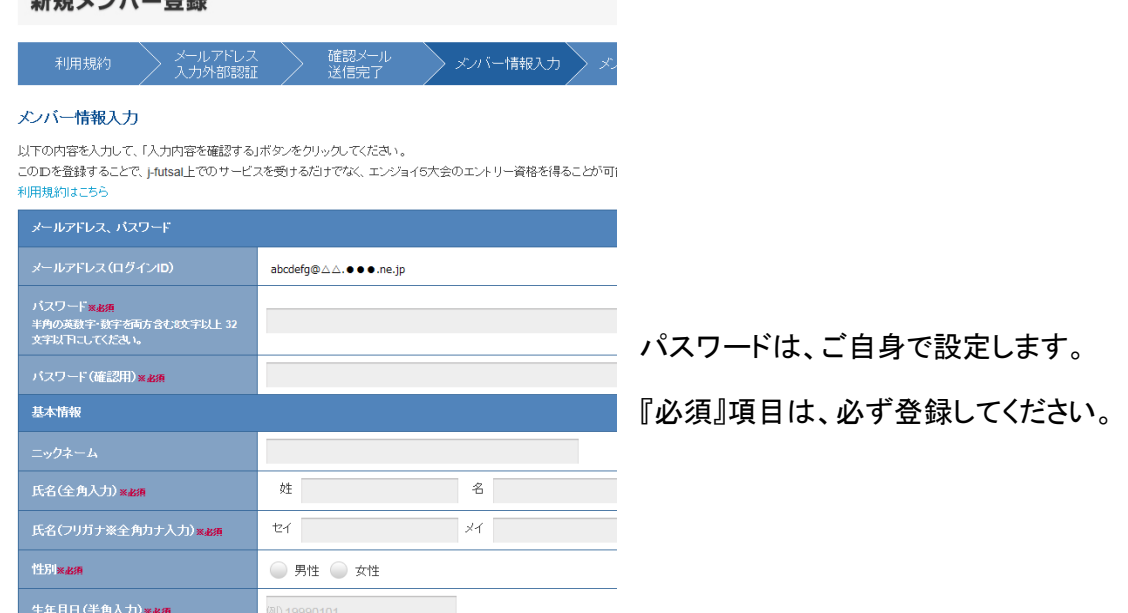

- ⑦ 登録する内容に間違いがないかチェック。「登録する」をおす。
- ⑧ 登録が完了したら、再度メールが届き、J-fut ID が発行される。

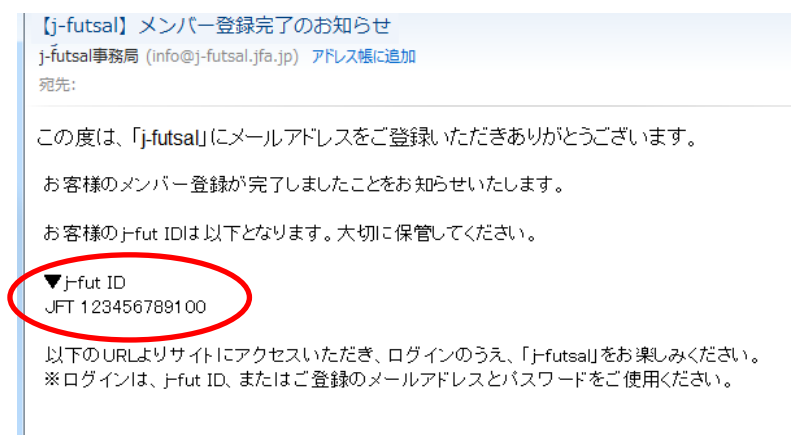

## ファミリー登録のしかた

① IDを使ってログイン後、マイページへ。 「こんにちは○○さん」をおすとマイページへ進みます。

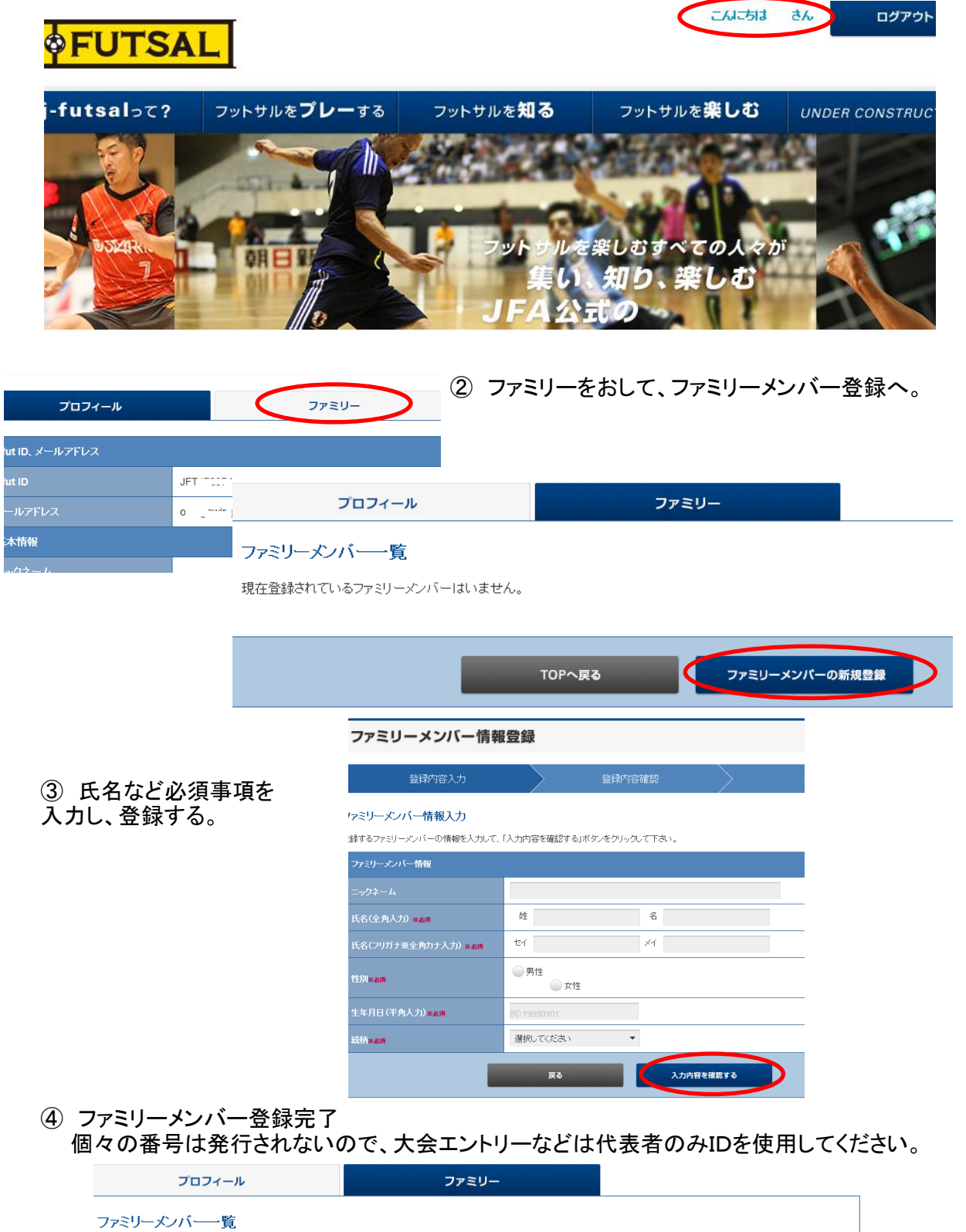

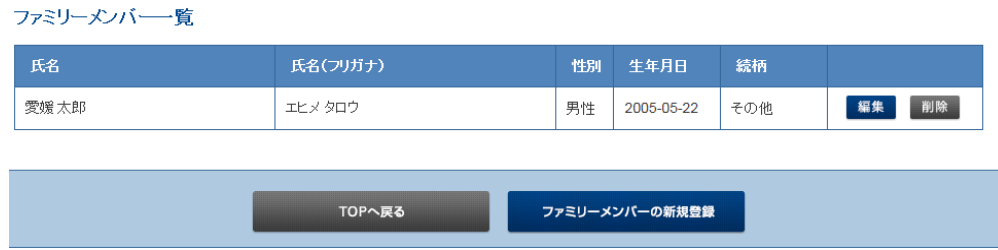